# **Konto erstellen auf @netzwissen.de**

Ein zentrales Konto in der Domäne @netzwissen.de gilt für mehrere @netzwissen.de Dienste. Es ist nur ein Passwort für alle Dienste nötig. Wahlweise kann die Sicherheit des Kontos durch Zwei-Faktor-Authentifizierung erhöht werden. Der zweite Faktor kann eine Authentikator-App auif dem Handy sein (z.B. [https://getaegis.app/\)](https://getaegis.app/) oder ein Hardware-Token wie der Yubikey ([https://www.yubico.com\)](https://www.yubico.com).

# **Einladung**

Neue Konten werden über eine Mail-Einladung verifiziert. Zur ersten Kontaktaufnahme bitte eine Nachricht über<https://netzwissen.de/kontakt/> schicken. Danach wird ein Konto mit einem einfachen Standard-Passwort angelegt und eine Einladungsmail zugeschickt. Den Link darin bitte innerhalb von 5 Minuten anklicken.

[bild]

#### **Verifikation**

Nach Klick auf dem Link landet man im Benutzerprofil der Domäne @netzwissen.de und muss das Standard-Passwort durch ein individuelles Passwort ersetzen.

[bild]

### **Zugriffsrechte**

Für die einzelnen Services (also ein Diskussionsforum, ein Chat-Dienst oder eine File-Sharing Plattform) werden spezielle Zugriffsrechte angelegt. Teilweise sind sie automatisch schon in der zentralen Kontenverwaltung (dem "identity provider") gesetzt und beim ersten Login in die Anwendung übernommen. Teilweise müssen sie in der Anwendung manuell durch die Administration eingestellt werden.

#### **Benutzerprofil kontrollieren, Passwort vergessen**

Mit einem Klick auf "Anmeldung" landet man in seinem Benutzerprofil auf dem Anmeldungs-Server. Dort kann man verschiedene Informationen einsehen oder ändern:

- Persönliche Informationen: E-Mail-Adresse, Vor/Nachname, Sprache der Oberfläche
- Konto Sicherheit: Passwort ändern, Aktivität nachsehen, externe Konten verknüpfen
- Applikationen: Zugriffsrechte in den einzelnen Anwendungen einsehen

Persönliche Informationen und die Konto Sicherheit (Passwort ändern, Zwei-Faktor Authentifizierung) kann man **selbst** verwalten, wobei Änderungen meistens per E-Mail verifiziert werden. Zugriffsrechte zu Anwendungen oder spezielle Rechte in einer bestimmten Anwendung kann man nicht selbst ändern. Sie werden von der Administration zentral zugewiesen.

[bild]

# **User federation**

"user federation" bedeutet, daß ein auf einem externen System schon vorhandenes Konto mit dem Konto auf der @netzwissen.de Domäne verknüpft wird. Die Anmeldung erfolgt mit den Zugangsdaten des externen Systems. Man spart sich also ein weiteres Mal separate Passwörter. Der Datenaustausch ist vollständig verschlüsselt, an den externen Dienstleister (Google usw.) werden keine weiteren Daten übermittelt. Aktuell ist user federation für diese Anbieter aktiviert:

- Google (Gmail Konto)
- GitHub (Dienst zur Versionsverwaltung für Software-Entwicklungsprojekte)

Beim Einrichten der Verknüpfung verlangt der externe Dienst einmalig die Freigabe durch den Anwender, damit Anmeldedaten mit der @netzwissen.de Domäne geteilt werden dürfen.

From: <https://wiki.netzwissen.de/> - **netzwissen.de Wiki**

Permanent link: **<https://wiki.netzwissen.de/doku.php?id=kontoregistrierung&rev=1664103517>**

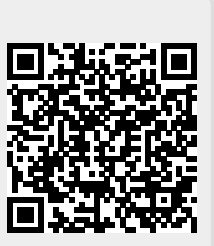

Last update: **05/03/2024 - 10:52**